Escrito por JFL Terça, 18 Abril 2017 15:24

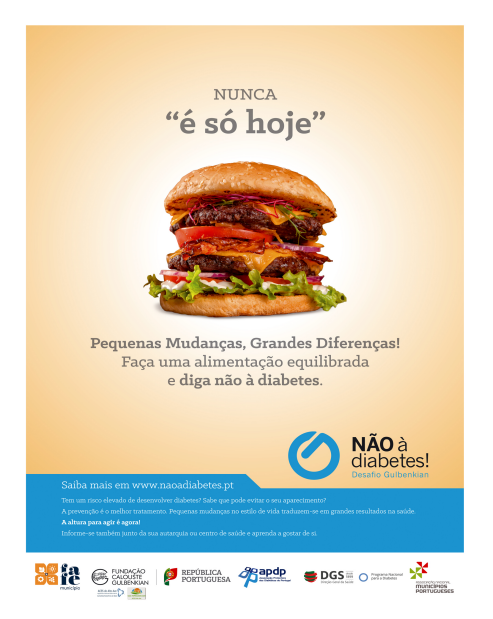

A Diabetes é uma das doenças crónicas cuja incidência tem aumentado de forma constante, o que afeta seriamente os recursos em saúde.

A Federação Internacional da Diabetes calcula que aproximadamente 8,5% da população adulta mundial sofre de Diabetes. Na União Europeia, 56 milhões de adultos têm Diabetes, com o maior aumento da incidência a verificar-se na faixa etária entre os 30 e os 40 anos. Portugal é o país da Europa com a mais alta taxa de prevalência de Diabetes, 13% da população portuguesa com idade entre os 20 e os 79 anos sofre desta doença.

O Desafio Gulbenkian "Não à Diabetes!", da responsabilidade da Associação Protetora dos Diabéticos de Portugal e ao qual o município de Oliveira de Azeméis aderiu, procura contribuir para o combate à progressão da doença estabelecendo diferentes objetivos, nomeadamente:

A. Evitar que 50 mil indivíduos desenvolvam a doença no prazo de 5 anos;

Escrito por JFL

B. Identificar, no mesmo período de 5 anos, 50 mil pessoas com diabetes que desconhecem ser portadoras da doença, promovendo a sua inclusão no Sistema Nacional de Saúde, para que haja um apropriado controlo e acompanhamento das manifestações da doença.

Para atingir estes objetivos foram definidas algumas etapas, começando por fazer a avaliação de 25% do total de população adulta (20-79 anos) de cada Município participante, mediante aplicação de um questionário de avaliação de risco, e, em seguida, o encaminhamento dos indivíduos no rastreio como tendo risco acrescido de desenvolver diabetes para as Unidades de Saúde da sua área de residência para confirmação do diagnóstico, o que deverá ocorrer no prazo máximo de um mês.

Para participar neste "Desafio", avaliar a sua condição de saúde e calcular o seu risco de diabetes., aceda ao site https://naoadiabetes.pt/. Registe-se e preencha o questionário.

Nota: para preencher o q[uestionário é necessário](https://naoadiabetes.pt/) fazer o registo na " Área do Cidadão" do Portal do Serviço Nacional de Saúde. Deverá registar-se previamente, caso ainda não o tenha feito. Concluído o registo, será direcionado para a sua "Área Privada" e aí escolha "Resumo de Saúde" + "Calculadora de Risco".

Poderá então iniciar o seu teste. Poderá calcular o IMC com a ferramenta disponibilizada no site http://indicedemassacorporal.com/imc.html